# **CONSORT**

MANUAL

HANDLEIDING

MODE D'EMPLOI

ANLEITUNG

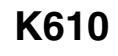

January 1997

### Table of contents

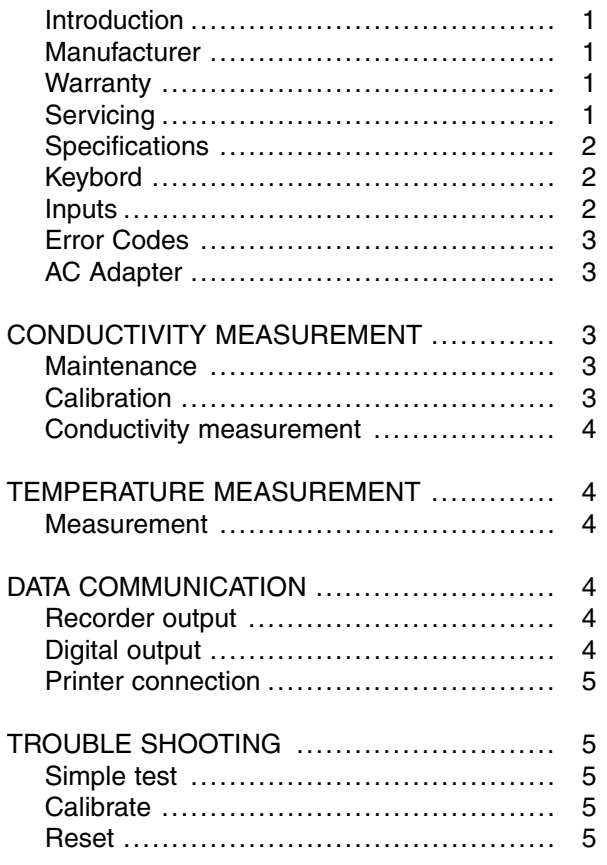

### Table de matières

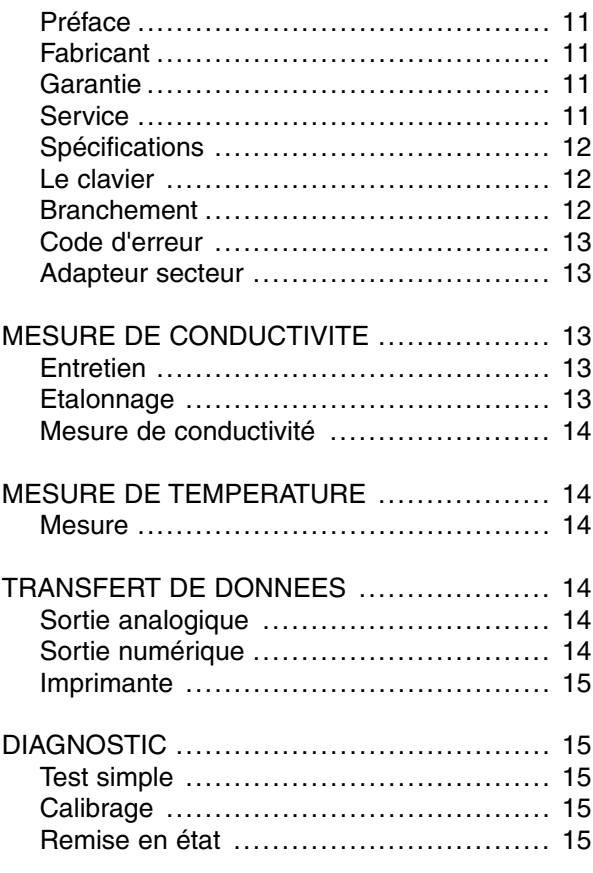

### Inhoudsopgave

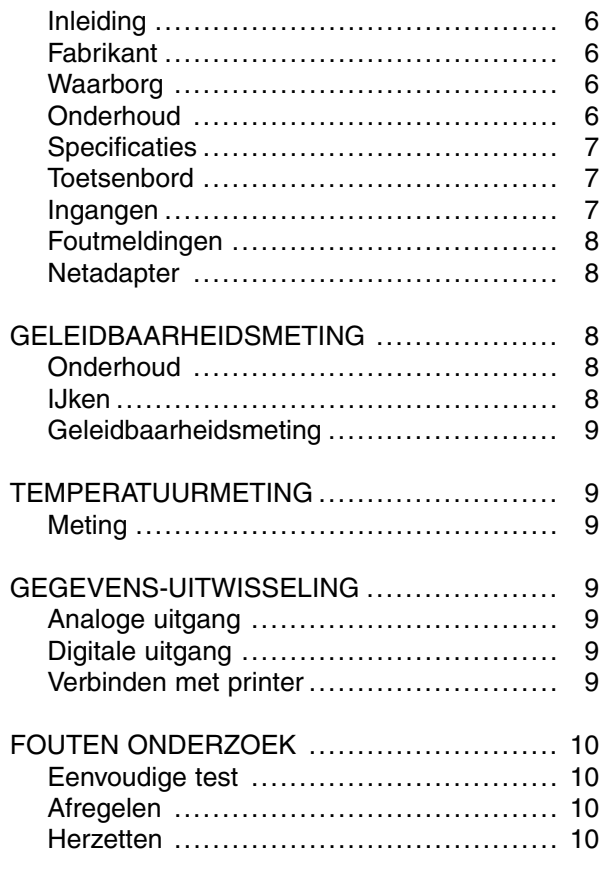

### Inhaltsverzeichnis

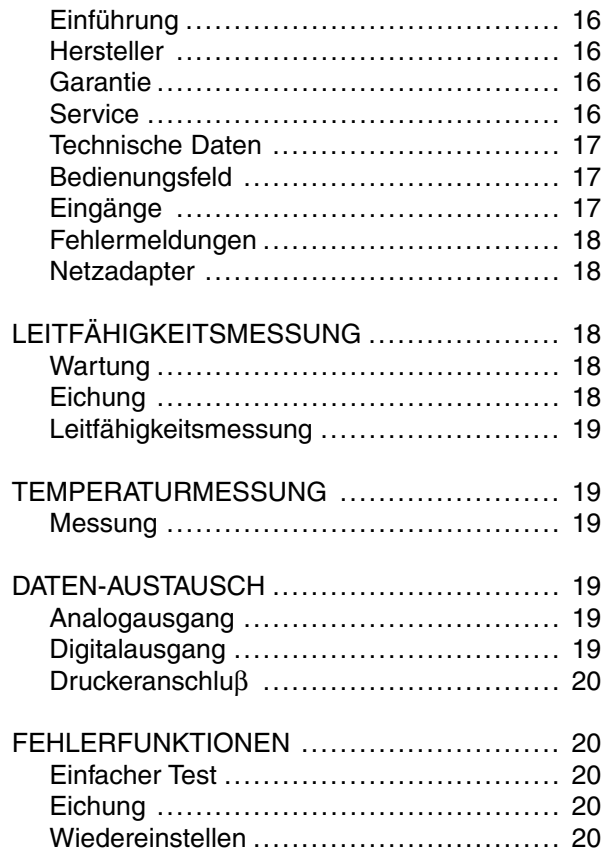

This instrument is manufactured with the latest technology and needs no **Introduction** particular maintenance. **CONSORT** certifies that this instrument was thoroughly inspected and tested at the factory prior to shipment and found to meet all requirements defined by contract under which it is furnished. However, dimensions and other physical characteristics may differ.

The normal operating temperature should be between 4° and 40°C. Never store the instrument in a room with high humidity or at very low temperatures (condensation water!).

If it is equipped with rechargeable batteries, the instrument should be connected permanently to the mains in order to keep the batteries in good condition. Do not store the instrument for longer than 1 month without recharging the batteries. The batteries can be replaced by opening the bottom compartment of the cabinet.

This instrument (excluding all accessories) is warranted against defective **Warranty** material and workmanship for a period of thirty-six (36) months from the date of shipment ex factory. **CONSORT** will repair all defective equipment returned to it during the warranty period without charge, provided the equipment has been used under normal laboratory conditions and in accordance with the operating limitations and maintenance procedures in this instruction manual and when not having been subject to accident, alteration, misuse or abuse. A return authorisation must be obtained from

**CONSORT** is not liable for consequential damages arising out of the use or handling of its products.

**CONSORT** before returning any product for warranty repair on a freight

In the event of this instrument being returned for servicing, the owner is **Servicing** requested to remove the power supply lead and **NOT** to send the following items unless they are suspect:

Manual Cables **Accessories** 

prepaid basis!

If serious malfunctioning occurs, stop using the unit immediately and consult your local **CONSORT** dealer.

**CONSORT nv** *Manufacturer* 

Parklaan 36 Tel (++32)(14)41 12 79

B2300 Turnhout Fax (++32)(14)42 91 79

**Belgium** 

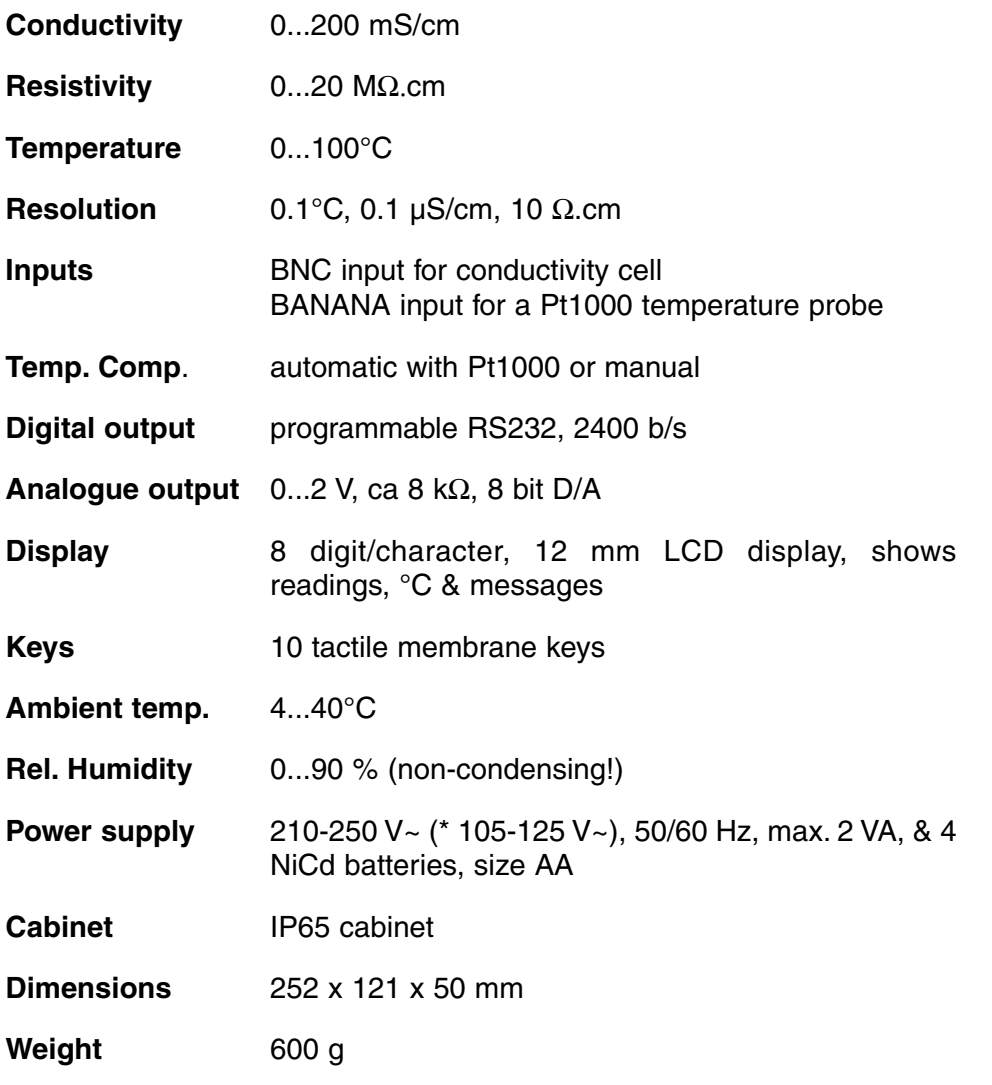

Each time the instrument is switched on, it will check briefly its internal calibrations while showing all functions of the display and the softwareversion. An error message appears when sonething is wrong.

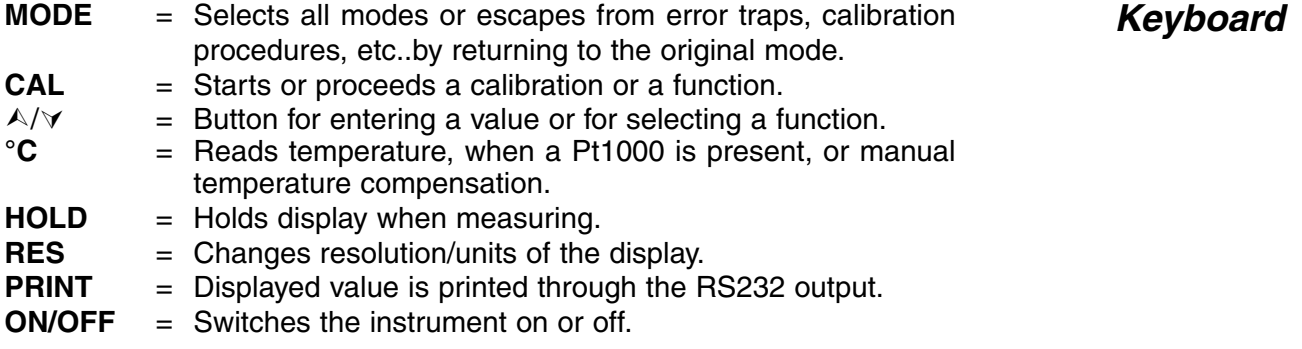

The measuring cell should be connected to the coaxial INPUT connector. **Inputs** Automatic temperature compensation and temperature measurements are possible by plugging a Pt1000 thermocompensator into the °C terminals.You can also use a combination conductivity electrode with built in Pt1000. Its banana plug should be inserted in the upper °C terminal. Without compensator, the manual temperature compensation is automatically switched on.

**Specifications** 

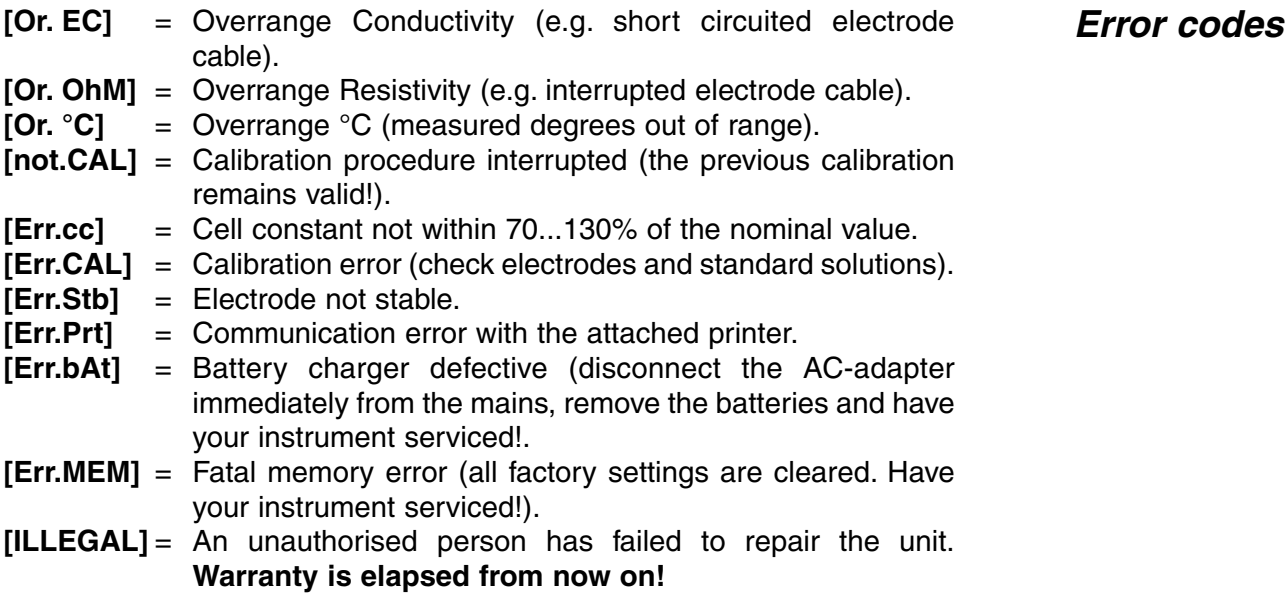

Remove the protective silicone stopper from the REF socket and connect **AC Adapter**<br>the jack of a suitable AC adapter (model **A4070** for 230 V~ or model **A4071** for 115 V~) to the socket for recharging the NiCd batteries. **Avoid to use an AC adapter without NiCd batteries being inserted in the instrument!** For field work, remove the adapter and reinsert the protective silicone stopper into the socket.

### **CONDUCTIVITY MEASUREMENT**

**A conductivity cell is active and stable only after wetting!** For this purpose it must be immersed for **at least one hour** in distilled water. Rinse the cell always after use and store it in distilled water (add some detergent to keep the spongy platinum surface in perfect condition).

A polluted cell may be cleaned with a soft detergent or diluted nitric acid. Greasy substances may be removed with acetone or alcohol (never do this with plastic electrodes!).

The cell constant depends on the physical dimensions of the platinum plates. They are coated with a spongy black platinum deposit. This increases greatly the effective surface and reduces polarising effects. Since the coating of platinum black is quite resistant to chemical action, the cell constant remains fairly constant during the electrode life time.

- **1.** Select the conductivity range by pressing **MODE** (the display shows [µS] or [MS]) and press **CAL**.
- **2.** The display will show the cell constant (e.g. [cc=1.073]). Press **CAL** to start the automatic determination procedure.
- **3.** After rinsing the cell several times with the standard solution, immerse it the standard solution. The solution temperature is not so critical but it should lie between 0°C and 30°C. If the standard has a different temperature press **°C** here (not necessary when using a Pt1000). Press **CAL** to continue.
- **4.** The display will show the computed cell constant e.g. [cc1=1.045] and will calibrate automatically when readings are stable ([=] stops blinking).

**Maintenance**

**Calibration**

#### **1.** Select the conductivity range by pressing **MODE** (the display shows [µS] or [MS]).

- **2.** Rinse the electrodes with the sample and immerse them in it.
- **3.** Read the display (remember: compensated to the reference temperature!). The autoranging feature gives you the largest possible number of digits + their unit.
- **4.** Rinse the cell always after use and store it in distilled water (add some detergent to keep the spongy platinum surface in perfect condition).
- ∗ Disconnect the AC-adapter to increase accuracy in the lower conductivity range!
- ∗ See page 21 for the standards in memory.
- ∗ A blinking decimal point warns you for unstable measurements. Wait to read the display!
- ∗ Press **RES** to switch between ppm (salinity), S/cm (conductivity) or Ω.cm (resistivity).
- ∗ Stirring the solution during the measurements promotes the homogeneity and is therefore always recommended.

### **TEMPERATURE MEASUREMENT**

- **1.** Read temperature by pressing °C. **Measurement**
- **2.** Without Pt1000, adjust the manual temperature compensation with  $\triangle$ or  $\forall$  and proceed by pressing **MODE**.

### **DATA COMMUNICATION**

A recorder can be connected to the red  $(+)$  and the black  $(-)$  terminals. The 0 to 2 V output range corresponds with 0 to 2000 digits. Use only laboratory recorders with a high input impedance!

A standard RS232 output terminal (DP9) is provided for interfacing the instrument with a printer or computer. Data is sent in the ASCII code at a BAUD rate of 2400 b/s (8 bit, no parity, 1 start and 2 stopbits, automatic line feed ON, data transfer protocol Xon/Xoff). **Digital output**

#### **Serial port pinout specifications:**

- pin 1 : RLSD, received line signal detector
- pin 2 : TxD, transmit data
- pin 3 : RxD, receive data
- pin 4 : not connected
- pin 5 : Gnd, signal ground
- pin 6 : DSR, data set ready
- pin 7 : not connected
- pin 8 : CTS, clear to send
- pin 9 : not connected

**Recorder output**

#### **Conductivity measurement**

Press **PRINT** each time you want to print the measured values. The columns are separated by a TAB character, e.g.:

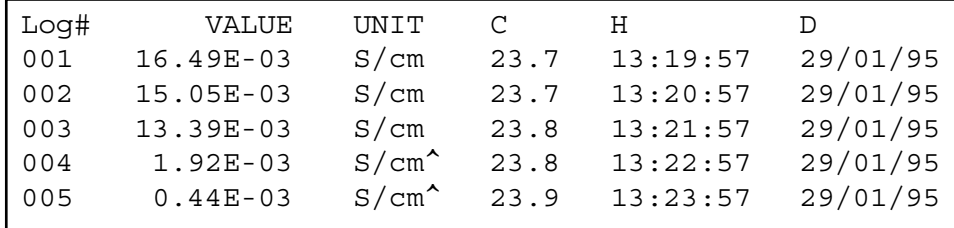

### **TROUBLE SHOOTING**

Try this procedure if you suspect the electronic performance of the instrument.

- **1.** Leave the conductivity input open.
- **2.** Switch the instrument ON.
- **3.** Select the conductivity range by pressing **MODE**. The display should show [0.0µS] ± 0.1 µS/cm. Run the **Calibrate** procedure if erroneous values are read.

This procedure permits to calibrate automatically all amplifiers of the **Calibrate** instrument.

- **1.** Leave the conductivity input open.
- **2.** Switch the instrument ON while holding **CAL** pressed.
- **3.** The display shows [SELFCAL] for a while and returns to the measurements.

This procedure resets the instrument to the original factory settings. All **Reset** personal memorised data (including access code) will be erased!

- **1.** Switch the instrument ON while holding **MODE** pressed.
- **2.** The display shows [rESEt] for a while and returns to the measurements.

**Simple test**

Dit toestel is gebouwd volgens de modernste technologie en hoeft niet speciaal te worden onderhouden. **CONSORT** bevestigt dat dit toestel grondig werd nagekeken en getest alvorens te worden verstuurd, en beantwoordt aan alle vereisten van het aankoopkontrakt. Er kunnen echter wel afwijkingen optreden in de afmetingen en andere fysische eigenschappen.

De normale werktemperatuur moet tussen 4° en 40°C liggen. Bewaar het toestel nooit in een ruimte met hoge vochtigheidsgraad of bij lage temperaturen (condenswater!).

Indien dit toestel uitgerust is met oplaadbare batterijen, moet het permanent op het net worden aangesloten om de batterijen steeds optimaal te houden. Leg het toestel nooit voor langer dan een maand weg zonder eerst de batterijen te hebben opgeladen. De batterijen kunnen worden vervangen na het deksel in de bodem van de kast te hebben geopend.

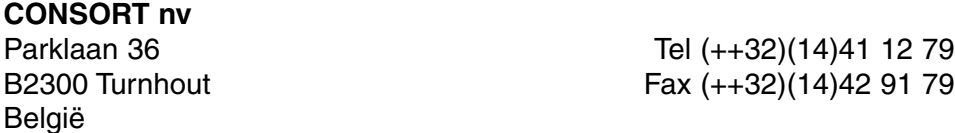

Dit toestel (uitgezonderd alle toebehoren) is gewaarborgd tegen defect materiaal of constructiefouten voor een periode van zesendertig (36) maanden vanaf de verzenddatum af fabriek. **CONSORT** zal elk toestel gratis herstellen, binnen de waarborgperiode, voor zover het werd gebruikt onder normale laboratorium omstandigheden volgens de werkvoorschriften en onderhoudsprocedures uit deze gebruiksaanwijzing en wanneer de oorzaak van het defect niet een ongeluk, een aanpassing, verkeerd gebruik of misbruik is. Er moet eerst een toelating van **CONSORT** verkregen worden vooraleer eender welk toestel franco terug te sturen voor herstelling onder waarborg!

**CONSORT** kan niet aansprakelijk worden gesteld voor eventuele schadelijke gevolgen van het gebruik of behandeling van zijn produkten.

Mocht dit toestel worden teruggestuurd voor onderhoud, gelieve het netsnoer af te koppelen en volgende toebehoren **NIET** mee te sturen, tenzij ze verdacht zijn:

Handleiding Kabels Toebehoren

In geval van ernstige storing, stop onmiddellijk het gebruik van het toestel en raadpleeg uw plaatselijke **CONSORT** verdeler.

**Inleiding**

**Fabrikant**

**Waarborg**

**Onderhoud**

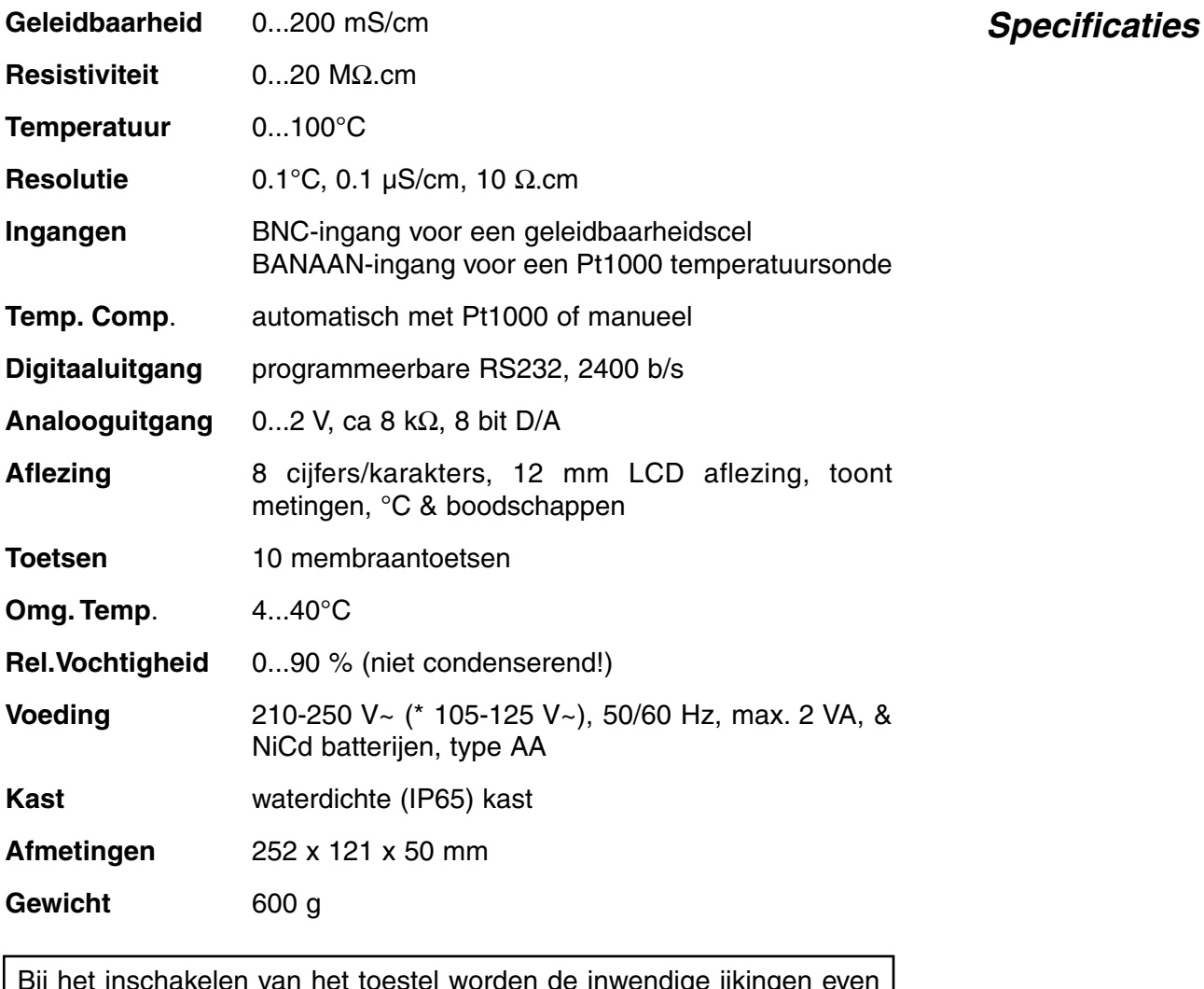

Bij het inschakelen van het toestel worden de inwendige ijkingen even nagegaan, terwijl alle uitleesmogelijkheden en de programmaversie in het afleesvenster worden getoond. Er verschijnt een foutmelding wanneer iets niet in orde is.

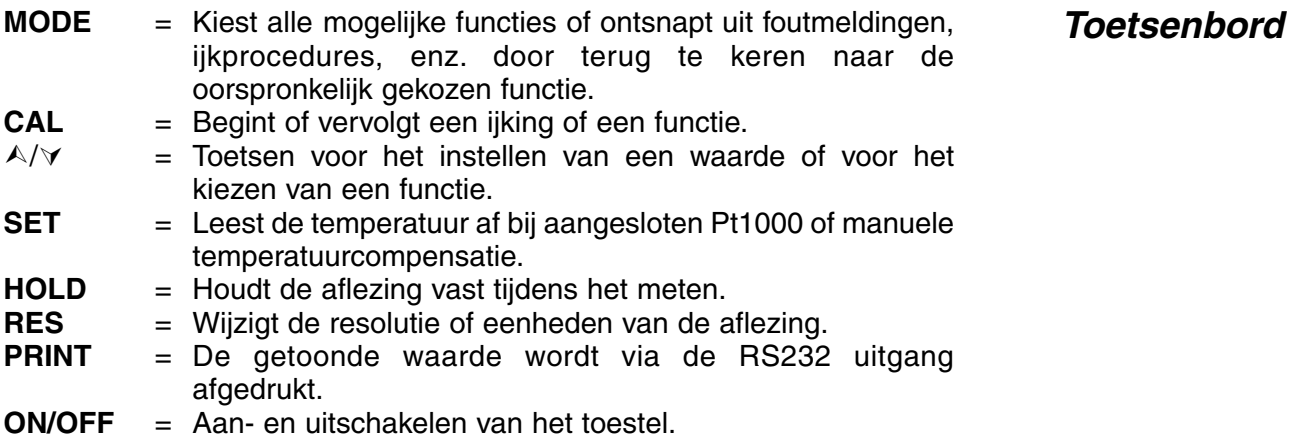

De meetcel moet met de coaxiale ingang worden verbonden. Automatische temperatuurcompensatie en -meting zijn mogelijk wanneer een Pt1000 thermocompensator aan de °C klemmen wordt aangesloten. Gecombineerde geleidbaarheidselektroden met ingebouwde Pt1000 kunnen eveneens worden gebruikt. Verbind dan de bananenstekker met de bovenste °C klem. Zonder Pt1000 is de manuele temperatuur compensatie automatisch ingeschakeld.

**Ingangen**

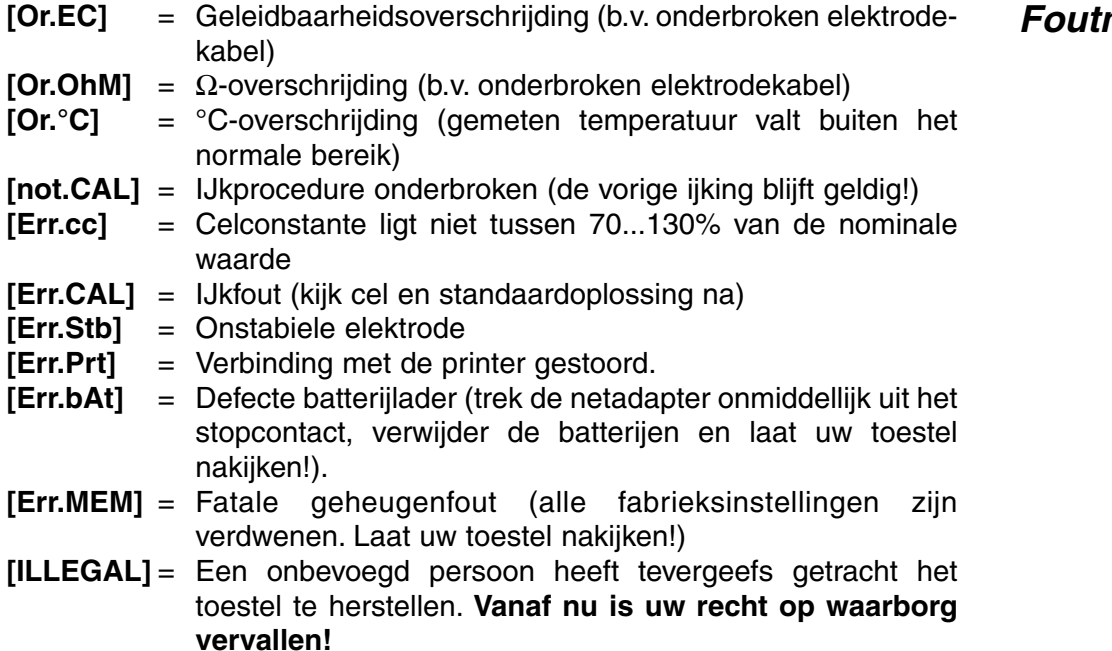

Verwijder de siliconen beschermstop uit de REF-bus en verbind de jack-<br>stekker van een geschikte netadapter (model **A4070** voor 230 V~ of model **A4071** voor 115 V~) met de DC-bus om de NiCd-batterijen op te laden. **Gebruik nooit een netadapter zonder eerst NiCd-batterijen te hebben geplaatst in het toestel!** Verwijder de netadapter en steek de siliconen beschermstop weer in de REF-bus om het toestel in het veld te gebruiken.

### **GELEIDBAARHEIDSMETING**

#### **Een geleidbaarheidscel wordt slechts werkzaam en stabiel na bevochtiging!** Hiertoe moet ze **minstens één uur** worden gedompeld in gedistilleerd water. Spoel de cel steeds schoon na gebruik en bewaar ze dan in gedistilleerd water (voeg een kleine hoeveelheid detergent toe om het sponsachtige platina-oppervlak in optimale conditie te houden).

Een bevuilde cel kan worden gereinigd met een licht detergent of verdund salpeterzuur. Vettige substanties kunnen best met aceton of alcohol worden verwijderd **(doe dit echter nooit met kunststof elektroden!)**.

De celconstante hangt af van de fysische afmetingen van de platina **IJken** plaatjes. Zij zijn met sponsachtig platinazwart bedekt. Hierdoor wordt hun effectief oppervlak sterk vergroot en worden polarisatieverschijnselen verminderd. Omdat platinazwart praktisch volledig chemisch resistent is, blijft de constante vrijwel gelijk tijdens de levensduur van de elektrode.

- **1.** Kies het geleidbaarheidsbereik door op **MODE** te drukken tot [µS] of [MS] op de aflezing verschijnt en druk op **CAL.**
- **2.** Op de aflezing verschijnt de celconstante (b.v. [cc=1.073]). Druk op **CAL** om de automatische ijkprocedure te starten.

**Onderhoud**

- **3.** Spoel de cel enkele malen met de standaardoplossing en dompel ze in deze standaardoplossing. De temperatuur van de oplossing is niet zo belangrijk maar ze moet wel tussen 0°C en 30°C liggen. Indien de standaard een andere temperatuur heeft, druk dan op **°C** (niet nodig wanneer een Pt1000 wordt gebruikt) om manueel te compenseren. Druk vervolgens op **CAL**.
- **4.** De aflezing toont de berekende celconstante b.v. [cc1=1.045] en ijkt automatisch wanneer de aflezingen stabiel zijn ([=] stopt met knipperen).
- **1.** Kies het geleidbaarheidsbereik door op **MODE** te drukken tot [µS] of [MS] op de aflezing verschijnt.
- **2.** Spoel de cel enkele malen met de meetoplossing en dompel ze dan in deze oplossing.
- **3.** Lees de meter af (opgelet: herleid naar de referentietemperatuur!). Door de automatische bereikomschakeling wordt steeds het hoogst mogelijk aantal cijfers + overeenkomstige eenheid weergegeven.
- **4.** Spoel de cel steeds schoon na gebruik en bewaar ze dan in gedistilleerd water (voeg een kleine hoeveelheid detergent toe om het sponsachtige platina-oppervlak in optimale conditie te houden).
- ∗ Koppel de netadapter los om zeer lage geleidbaarheden nauwkeurig te meten!
- ∗ Zie pag. 21 voor de ijktabellen in het geheugen.
- ∗ Een knipperende komma waarschuwt voor onstabiele metingen. Wacht nog even met aflezen!
- ∗ Druk op **RES** om om te schakelen tussen [ppm] (saliniteit), [S/cm] (geleidbaarheid) of [Ω.cm] (resistiviteit).
- ∗ De oplossing roeren tijdens de meting verhoogt de homogeniteit en is dus sterk aan te bevelen.

### **TEMPERATUURMETING**

- 
- **1.** Lees de temperatuur af door op °C te drukken.<br>**2.** Zonder Pt1000, stel de manuele temperatuurcompensatie in met A of  $\forall$  en druk op **MODE** om verder te gaan.

# **GEGEVENS-UITWISSELING**

Aan de (+) en (-) klemmen kan een schrijver aangesloten worden. De uitgangsspanning van 0 tot 2V komt overeen met 0 tot de volle schaal van de afgelezen waarde. Gebruik enkel laboratorium schrijvers met een hoge ingangsimpedantie!

Dit model heeft een RS232-uitgang waardoor het met een printer of computer kan worden verbonden. De gegevens worden doorgestuurd volgens de ASCII kode met een snelheid (BAUD) van 2400 b/s (8 bit, no parity, 1 start & 2 stopbits, automatic line feed ON, data transfer protocol Xon/Xoff).

**Geleidbaarheidsmeting**

**Analoge uitgang**

#### **Digitale uitgang**

#### **Specificaties van de seriële poort:**

- pin 1 : RLSD, received line signal detector
- pin 2 : TxD, transmit data
- pin 3 : RxD, receive data
- pin 4 : not connected
- pin 5 : Gnd, signal ground
- pin 6 : DSR, data set ready
- pin 7 : not connected
- pin 8 : CTS, clear to send
- pin 9 : not connected

#### **Verbinden met een printer:**

**Verbinden met printer**

Druk telkens op **PRINT** om de gemeten waarden af te drukken. De kolommen zijn gescheiden door een TAB-teken, b.v.:

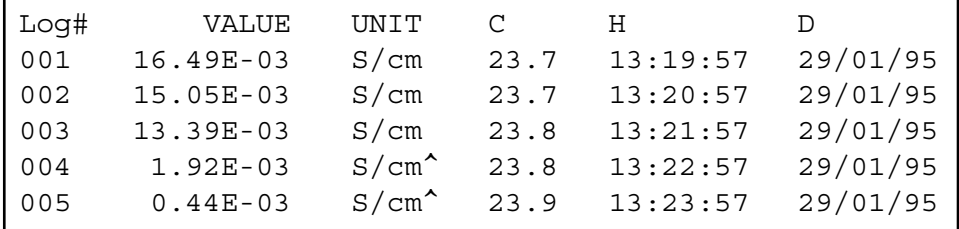

### **FOUTENONDERZOEK**

Probeer deze procedure, indien u twijfelt aan de goede werking van de elektronica van het toestel.

#### **Eenvoudige test**

- **1.** Laat de geleidbaarheidsingan open.
- **2.** Zet het toestel AAN.
- **3.** Kies het geleidbaarheidsbereik met **MODE**. Op de aflezing moet [0.0µs] ± 0.1 µS/cm verschijnen. Voer de procedure **Afregelen** uit, indien afwijkende waarden worden afgelezen.

Met deze procedure worden alle versterkers van het toestel automatisch afgeregeld.

**Afregelen**

- **1.** Laat de geleidbaarheidsingang open.
- **2.** Schakel het toestel AAN terwijl **CAL** ingedrukt blijft.
- **3.** De aflezing toont even [SELFCAL] en keert dan terug naar de metingen.

Deze procedure herzet het toestel in zijn originele fabrieksinstelling. **Herzetten**

- **1.** Schakel het toestel AAN terwijl **MODE** ingedrukt blijft.
- **2.** De aflezing toont even [rESEt] en keert dan terug naar de metingen.

**10**

Cet appareil est construit selon les dernières technologies et ne nécessite aucun entretien particulier. **CONSORT** certifie que cet appareil a été contrôlé et vérifié sévèrement à l'usine avant livraison afin de convenir aux exigences définies par le contrat d'achat. Néanmoins, il peut y avoir des différences dans les dimensions ou autres caractéristiques physiques.

La température d'utilisation normale doit être entre 4° et 40°C. Ne jamais conserver l'appareil dans un lieu humide ou à une température trop basse (condensation d'eau!).

Si cet appareil est équipé avec des batteries rechargeables, le brancher en permanence sur le secteur, afin de maintenir les batteries en bonne condition. Ne pas stocker l'appareil pendant plus d'un mois sans avoir rechargé les batteries. Les batteries peuvent être remplacées en ouvrant le couvercle dans le fond du boîtier.

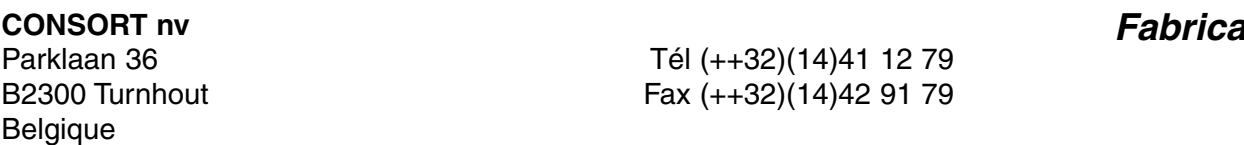

Cet appareil (sauf tous les accessoires) est garanti pendant trente-six (36) **Garantie** mois, à partir de la date d'expédition départ usine, contre toute faute du matériel et main d'oeuvre. **CONSORT** réparera gratuitement chaque appareil défectueux, qui lui est retourné, à condition que l'appareil a été utilisé dans des conditions normales de laboratoire selon les limitations opérationnelles et les procédés d'entretien de ce mode d'emploi et que le défaut n'est pas dû à un accident, une adaptation, un maltraitement ou un abus. Avant de retourner, aux frais de l'utilisateur, tout appareil pour réparation sous garantie, il faut d'abord obtenir l'approbation de **CONSORT**!

**CONSORT** décline toute responsabilité pour des dommages éventuels causés par l'usage ou la manipulation de ses produits.

En cas de retour de cet appareil pour service après vente, débrancher le cordon secteur et **NE PAS** renvoyer les accessoires suivants, sauf s'ils sont suspects:

Mode d'emploi Câbles **Accessoires** 

En cas de mauvais fonctionnement sérieux, arrêter d'utiliser l'appareil immédiatement et consulter votre agent **CONSORT** local.

**Int** 

**Préface**

**Service**

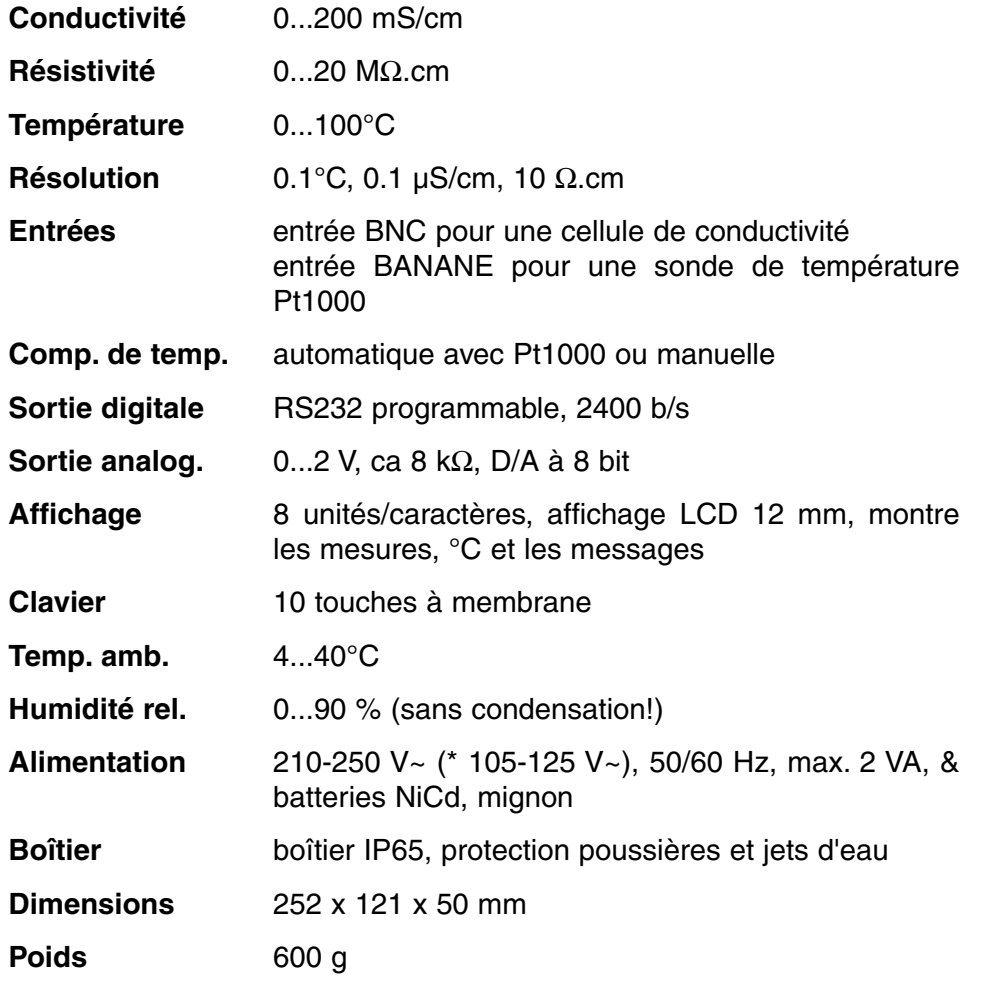

A chaque mise en marche de l'appareil tous les étalonnages internes sont contrôlés brièvement pendant que l'affichage montre toutes les possibilités de lecture ainsi que la version du programme.

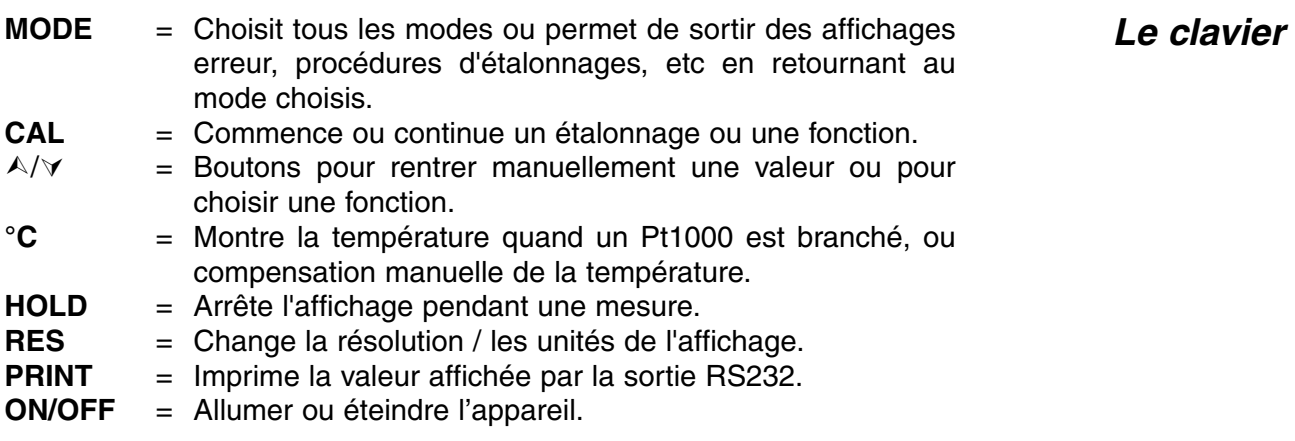

Raccorder la cellule de mesure à la prise coaxiale INPUT. Afin de pouvoir faire une compensation automatique ainsi que des mesures de la température, brancher une sonde de température Pt1000 aux prises banane de °C. On peut aussi utiliser une cellule de conductivité combinée avec Pt1000 incorporée. Raccorder sa fiche banane à la borne de °C supérieure. Si vous n'utilisez pas de Pt1000, la compensation manuelle est automatiquement en fonction.

### **Branchement**

#### **Spécifications**

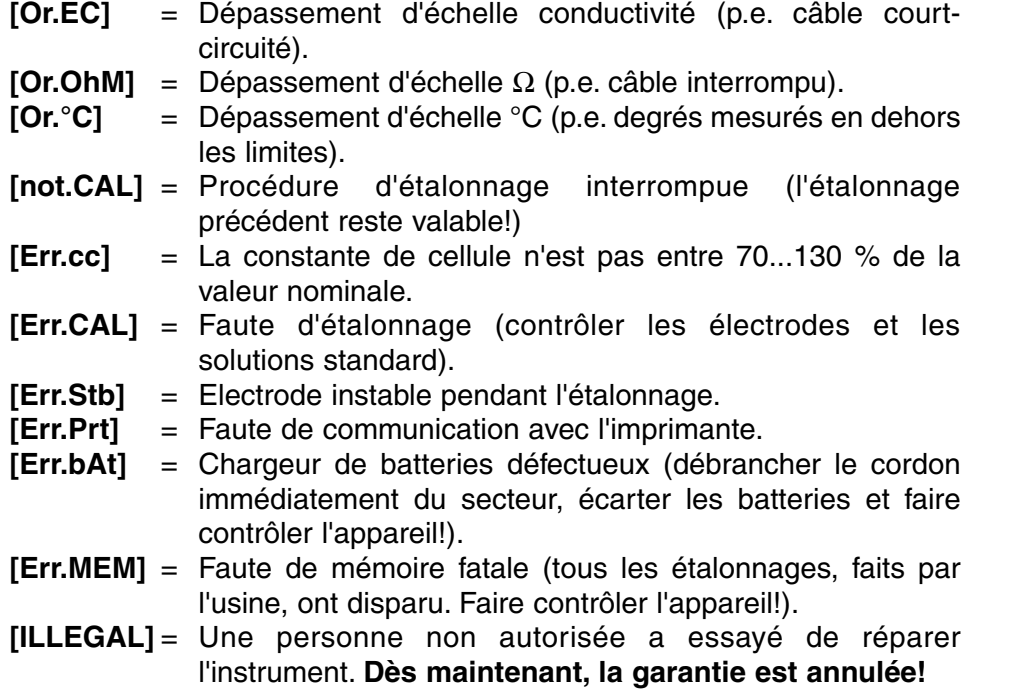

Enlever le bouchon de protection de l'entrée DC et y insérer la fiche-jack de l'adaptateur secteur (modèle **A4070** pour 230 V~ ou modèle **A4071** pour 115 V~) afin de recharger les accumulateurs NiCd. **Eviter l'emploi d'un adaptateur secteur sans avoir insérés des accumulateurs NiCd dans l'appareil!** Retirer l'adaptateur secteur et réinsérer le bouchon de protection pour faire des mesures dans le terrain.

### **MESURE DE CONDUCTIVITE**

**La cellule de conductivité n'est active et stable que si elle est humide!** Pour cela il faut la plonger **pendant minimum dix heures** dans l'eau distillée. Après usage, toujours rincer la cellule et l'immerger dans de l'eau distillée (ajouter un peu de détergent pour bien conserver la surface de platine dans une condition optimale).

Une cellule souillée peut être nettoyée avec un détergent doux ou une solution d'acide nitrique. Les matières grasses seront dissoutes avec de l'acétone ou de l'alcool **(ne tentez jamais de faire cela avec des électrodes en plastique!).**

La constante de cellule est fonction des dimensions physiques des plaques de platine qui sont recouvertes d'une couche de noir de platine, ce qui augmente la surface et réduit les effets de polarisation. La couche de noir de platine étant résistante à l'action chimique, la constante de cellule reste fiable pendant la vie de l'électrode.

- **1.** Sélectionner la gamme de conductivité en appuyant sur **MODE** ( l'affichage indique [µS] ou [MS]), puis appuyer sur **CAL**.
- **2.** L'affichage montre la constante de cellule (p.e. [cc=1.073]); Appuyer sur **CAL** pour commencer la procédure automatique de détermination.

#### **Code d'erreur**

**Adaptateur secteur**

**Entretien**

**Etalonnage**

- **3.** Après l'avoir rincée la cellule avec la solution étalon, plonger la cellule dans cette solution. La température de la solution n'est pas importante mais elle doit être entre 0°C et 30°C. Si la température de l'étalon est différente, appuyer sur **°C** (pas nécessaire avec un Pt1000) afin de faire une compensation manuelle. Appuyer sur **CAL** pour continuer.
- **4.** L'appareil montre la constante de cellule p.e. [cc1=1.045] et s'étalonne automatiquement quand l'affichage est stable ([=] cesse de clignoter).
- **1.** Sélectionner la gamme de conductivité en appuyant sur **MODE** (l'affichage indique [µS] ou [MS])**.**
- **2.** Après avoir rincé les électrodes avec la solution à mesurer, les plonger dans cette solution.
- **3.** Lire la valeur donnée par l'appareil (rappelez vous: compensé à la température de référence!). L'appareil choisit automatiquement la meilleure gamme + les unités correspondantes.
- **4.** Après usage, toujours rincer la cellule et l'immerger dans de l'eau distillée (ajouter un peu de détergent pour bien conserver la surface de platine dans une condition optimale).
- ∗ Débrancher l'adapteur de réseau pour augmenter la précision dans la basse gamme.
- ∗ Voir à la page 21 pour les standards en mémoire.
- ∗ Des mesures instables sont indiquées par une virgule clignotante. Attendre encore un peu avant de lire l'affichage!
- ∗ Appuyer sur **RES** pour changer entre ppm (salinité), S/cm (conductivité) ou Ω.cm (résistivité).
- ∗ Il est recommandé d'agiter la solution pendant les mesures pour favoriser son homogénéité.

### **MESURE DE TEMPERATURE**

- **1.** Appuyer sur °C pour lire la température.
- **2.** Quand aucun Pt1000 n'est branché, corriger la compensation manuelle de la température avec  $\land$  ou  $\lor$  et continuer en appuyant sur **MODE**.

### **TRANSFERT DE DONNEES**

Ce modèle est équipé de prises (+) et (-) pour la connexion d'un enregistreur. On obtient 0 à 2 V pour la gamme affichée qui correspond avec 0 à 2000 unités. Utiliser uniquement des enregistreurs de laboratoire ayant une haute impédance d'entrée!

Ce modèle est équipé en standard d'une sortie RS232 pour communiquer avec une imprimante ou un ordinateur. L'instrument envoie les valeurs en code ASCII avec une vitesse (BAUD) de 2400 b/s (8 bit, no parity, 1 start & 2 stopbits, automatic line feed ON, data transfer protocol Xon/Xoff).

**Mesure**

**Mesure de conductivité**

**analogique**

**Sortie**

**Sortie numérique**

#### **Spécifications de la sortie sérielle:**

pin 1 : RLSD, received line signal detector

- pin 2 : TxD, transmit data
- pin 3 : RxD, receive data
- pin 4 : not connected
- pin 5 : Gnd, signal ground
- pin 6 : DSR, data set ready
- pin 7 : not connected
- pin 8 : CTS, clear to send
- pin 9 : not connected

Appuyer chaque fois sur **PRINT** pour imprimer les valeurs mesurées. Les **Imprimante** colonnes sont séparées par un caractère TAB:

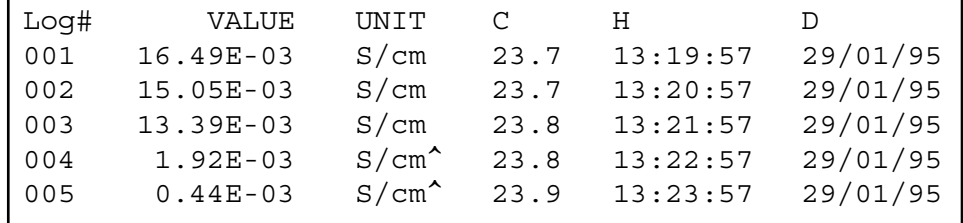

### **DIAGNOSTIC**

Essayer cette procédure, si l'électronique de votre appareil est douteuse.

- **1.** Laisser l'entrée de conductivité ouverte.
- **2.** Allumer l'appareil.
- **3.** Sélectionner la gamme de conductivité en appuyant sur **MODE**. L'affichage doit montrer [0.0µS] + 0.01 µS/cm. Suivre la procédure **Calibrage**, quand des valeurs erronées sont affichées.

Cette procédure permet de calibrer automatiquement tous les **Calibrage** amplificateurs de l'appareil.

- **1.** Laisser l'entrée de conductivité ouverte.
- **2.** Allumer l'appareil en tenant **CAL** appuyé.
- **3.** L'affichage indique brièvement [SELFCAL], avant de retourner aux mesures.

Cette procédure remet l'appareil dans son état original d'usine. Toutes **Remise en état** les données personnelles en mémoire (code d'accès inclus) seront effacées!

- **1.** Allumer l'appareil en tenant **MODE** appuyé.
- **2.** L'affichage indique brièvement [rESEt], avant de retourner aux mesures.

**Test simple**

Dieses Gerät wurde mit der neuesten Technologie hergestellt und benötigt keine besondere Wartung. **CONSORT** bescheinigt, daß dieses Gerät vor dem Versand gründlich geprüft wurde und allen Anforderungen des Kaufvertrags entspricht. Dennoch können bezüglich der Abmessungen und anderer physikalischer Eigenschaften geringgradige Abweichungen auftreten.

Die normale Betriebstemperatur sollte zwischen 4° und 40°C liegen. Lagern Sie das Gerät nie in Räumen mit hoher Luftfeuchtigkeit oder bei niedrigen Temperaturen (Kondenswasserbildung!).

Wenn das Instrument mit aufladbaren Batterien ausgestattet ist, sollte es, um die Batterien stets in optimalem Zustand zu erhalten, ständig an das Netz angeschlossen sein. Das Gerät nicht länger als einen Monat aufbewahren ohne die Batterien wieder aufzuladen. Die Batterien können durch Öffnung des Deckels an der Unterseite des Gehäuses ausgewechselt werden.

**CONSORT nv Belgien** 

Parklaan 36 Tel (++32)(14)41 12 79 B2300 Turnhout Fax (++32)(14)42 91 79

Dieses Gerät (ohne Zubehör) besitzt eine Garantie gegen fehlerhaftes Material und Konstruktionsfehler von sechsunddreißig (36) Monaten ab dem Lieferdatum bei Versand ab Werk. **CONSORT** verpflichtet sich zu kostenloser Reparatur aller fehlerhaften Geräte, die in der Garantiezeit beanstandet wurden, unter der Bedingung, daß das Gerät unter normalen Laboratoriumskonditionen und der Gebrauchsanleitung gemäß verwendet wurde, nicht jedoch bei einem Unfall, falscher Behandlung und Handhabung oder Veränderung des Gerätes. Bevor ein Gerät während der Garantiezeit zur Reparatur frei Haus an **CONSORT** zurückgeschickt wird, ist eine Genehmigung einzuholen. **Garantie**

**CONSORT** haftet nicht für Schäden, die aus dem Gebrauch oder der Handhabung seiner Produkte entstehen.

Sollte dieses Gerät zur Reparatur eingeschickt werden, so wird der Kunde gebeten, das Netzkabel zu entfernen und folgende Artikel **NICHT** mitzuschicken, außer bei vermuteten Defekten:

Bedienungsanleitung Kabel Zubehör

Bei auftretenden ernsthaften Fehlfunktionen das Gerät sofort abschalten, und einen **CONSORT** Fachhändler aufsuchen.

**Service**

**16**

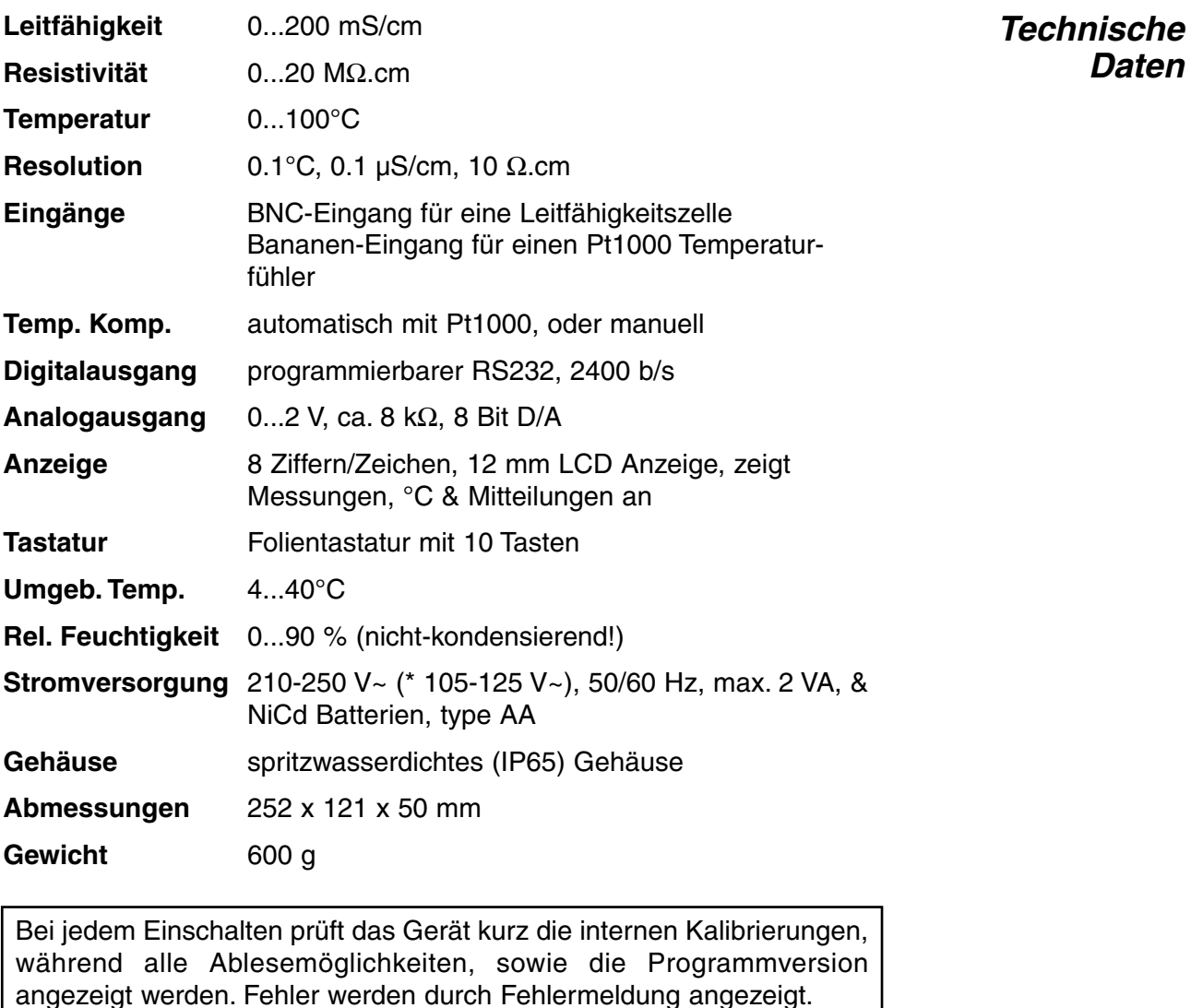

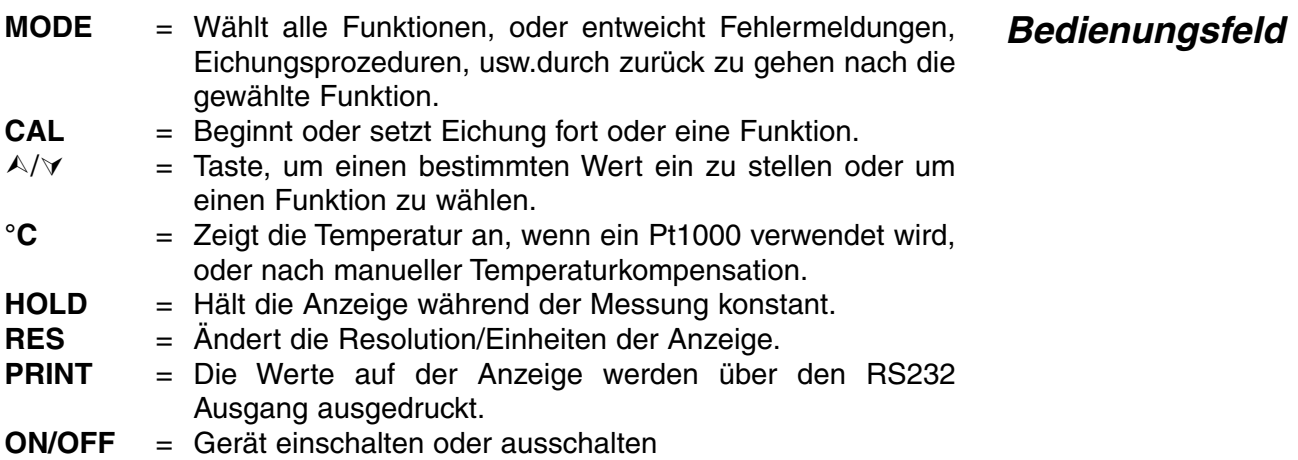

Die Meßkette sollte mit dem koaxialen Eingang (INPUT) verbunden werden. Automatische Temperaturkompensation und -messung wird durch den Anschluß eines Pt1000 an die °C Buchsen ermöglicht. Sie können auch eine Kombinations-Leitfähigkeitsmeßzelle mit eingebautem Pt1000 verwenden. Deren Bananenstecker wird in die obere °C Buchse gesteckt. Wird kein Kompensator verwendet, so kann die Temperatur manuell eingegeben werden. **Eingänge**

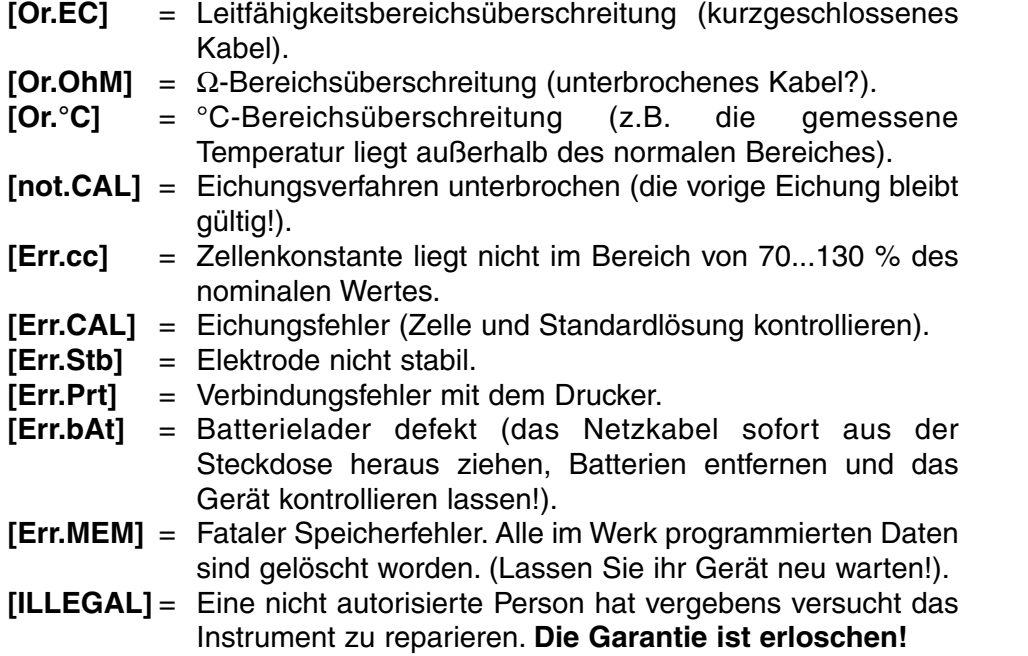

Den silikonenen Stopfen aus der DC-Buchse entfernen und einen **Netzadapter** passenden Netzadapter (Modell **A4070** für 230 V~, oder Modell **A4071** für 115 V~) anschließen, um die NiCd-Akkus aufzuladen. **Verwenden Sie nie einen Netzadapter, ohne NiCd-Akkus in das Gerät eingesetzt zu haben!** Den Netzadapter entfernen, und den silikonenen Schutzstopfen wieder in die DC-Buchse stecken, um Feldmessungen durchzuführen.

# **LEITFÄHIGKEITSMESSUNG**

**Eine Zelle ist nur nach Wässerung aktiv und stabil!** Zu diesem Zweck muß sie **mindestens 1 Stunde lang** in destilliertem Wasser getaucht werden. Spülen Sie die Zelle nach jedem Gebrauch und bewahren Sie sie in destilliertem Wasser auf (etwas Detergent hinzufügen, um den schwammartigen Platinbelag in guter Beschaffenheit zu erhalten).

Eine verschmutzte Zelle kann mit einem milden Reinigungsmittel oder mit eine verdunte Salpetersäure gereinigt werden. Fetthaltige Substanzen werden mit Azeton oder Alkohol beseitigt **(nicht bei Kunststoffelektroden!).**

Die Zellenkonstante hängt von den physikalischen Abmessungen der Platinplatten ab, die mit einem schwammartigen Belag aus Platin überzogen sind. Dadurch wird die effektive Oberfläche der Platten beträchtlich erhöht und Polarisationseffekte werden abgeschwächt. Da der schwarze Platinüberzug chemisch recht inert ist, bleibt die Zellenkonstante während der Lebensdauer der Zelle ziemlich konstant.

**1.** Wählen Sie die LF-Funktion mit **MODE** und drücken Sie **CAL**.

**2.** Auf der Anzeige erscheint die Zellenkonstante (z.B. [cc=1.073]). Drücken Sie **CAL**, um das automatische Eichverfahren zu starten.

**Wartung**

**Eichung**

- **3.** Nach mehrmaligem Spülen der Meβzelle mit der Standardlösung, tauchen Sie sie in diesen Standard ein. Die Temperatur der Lösung ist nicht von Bedeutung, sie sollte aber zwischen 0°C und 30°C liegen. Wenn die Eichlösung eine andere Temperatur hat, drücken Sie zur manuellen Temperaturkompensation **°C** (Bei Verwendung eines Pt1000 unnötig). Anschließendend **CAL** drücken
- **4.** Das Gerät zeigt die gemessene Zellenkonstante an, z.B. [cc1=1.045], und standardisiert automatisch, wenn der angezeigte Wert stabil ist ([=] hört auf zu Blinken).
- **1.** Wählen Sie mit **MODE** die LF-Funktion bis das Gerät [µS] oder [MS] zeigt.
- **2.** Spülen Sie die Zellen mit der Probenlösung und tauchen Sie sie hinein.
- **3.** Lesen Sie die Anzeige ab (Achtung: Kompensation gemäß der Referenztemperatur!). Die Bereichsautomatik liefert immer die größtmögliche Anzahl an Nachkommastellen und die dazugehörige Einheit des Wertes.
- **4.** Spülen Sie die Zelle nach jedem Gebrauch und bewahren Sie sie in destilliertem Wasser auf (etwas Detergent hinzufügen, um den schwammartigen Platinbelag in guter Beschaffenheit zu erhalten).
- Niedrige Leitfähigkeit sollten Netz-adapter gemessen werden!
- ∗ Die gespeicherten Puffer betreffend siehe Seite 21.
- ∗ Ein blinkendes Komma warnt vor instabilen Messungen. Warten Sie noch mit der Ablesung!
- ∗ Drücken Sie **RES**, um auf ppm (Salinität), S/cm (Leitfähigkeit) oder Ω.cm (Resistivität) umzuschalten.
- ∗ Das rühren der Lösung während der Messung wird zur Förderung der Homogenität empfohlen.

### **TEMPERATURMESSUNG**

- **1.** Lesen Sie die Temperatur nach Wahl der °C-Funktion ab.
- **2.** Ohne Verwendung eines Pt1000 wird der manuell eingegebene Wert mit  $\forall$  oder  $\land$  eingestellt. **MODE** drücken, um fortzufahren.

## **DATEN-AUSTAUSCH**

Ein Schreiber kann an die (+) und (-) Büchsen angeschlossen werden. Der 0...2 V Ausgang entspricht 0 bis 2000 Einheiten. Benützen Sie nur Laborschreiber mit hoher Eingangsimpedanz! **Analogausgang**

#### Dieses Modell ist mit einer Standard-RS232-Schnittstelle (DP9) zum Anschluß an einen Drucker oder einen Computer ausgestattet. Daten werden im ASCII-Code mit einer BAUD-Rate von 2400 b/s übertragen (8 bit, no parity, 1 start & 2 stopbits, automatic line feed ON, data transfer protocol Xon/Xoff). **Digitalausgang**

**Leitfähigkeitsmessung**

**Messung**

#### **RS232-Schnittstelle:**

- pin 1 : RLSD, received line signal detector
- pin 2 : TxD, transmit data
- pin 3 : RxD, receive data
- pin 4 : not connected
- pin 5 : Gnd, signal ground
- pin 6 : DSR, data set ready
- pin 7 : not connected
- pin 8 : CTS, clear to send
- pin 9 : not connected

Durch Druck von **PRINT** wird folgendes ausgedrückt. Die Spalten werden durch ein TAB-Zeichen getrennt.

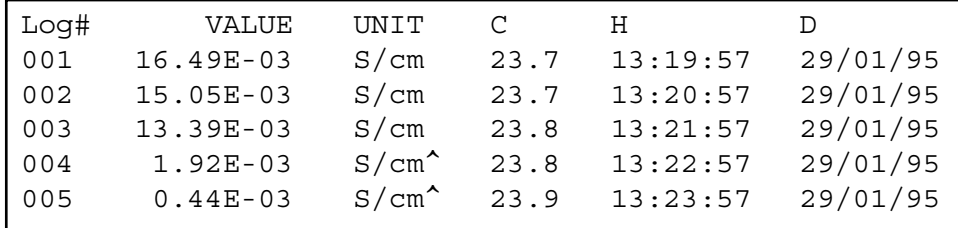

### **FEHLERFUNKTIONEN**

Führen Sie dieses Verfahren durch, wenn Sie die einwandfreie Funktionsfähigkeit der Elektronik bezweifeln.

- **1.** Den Leitfähigkeitseingang offen lassen.
- **2.** Schalten Sie das Gerät an.
- **3.** Wählen Sie mit **MODE** den LF-Bereich. Auf der Anzeige sollte [0.0µS] ± 0.01 µS/cm erscheinen. Führen Sie das Eichungsverfahren aus, wenn abweichende Werte angezeigt werden.

Mit diesem Verfahren werden alle Verstärker des Gerätes automatisch **Eichung** geeicht.

- **1.** Den Leitfähigkeitseingang offen lassen.
- **2.** Schalten Sie das Gerät an, während die **CAL**-Taste eingedrückt bleibt.
- **3.** Die Anzeige zeigt kurz [SELFCAL] an und kehrt dann wieder in den Meßvorgang zurück.

Dieses Verfahren stellt das Gerät wieder in Original-Fabrikvoreinstellung ein. Alle persönlichen gespeicherten Daten (inklusive Zutrittscode) werden gelöscht.

- **1.** Schalten Sie das Gerät an, während die **MODE**-Taste eingedrückt bleibt.
- **2.** Die Anzeige zeigt kurz [rESEt] an und kehrt dann wieder in den Meßvorgang zurück.

**Druckeranschluß**

**Einfacher Test**

**Wiedereinstellen**

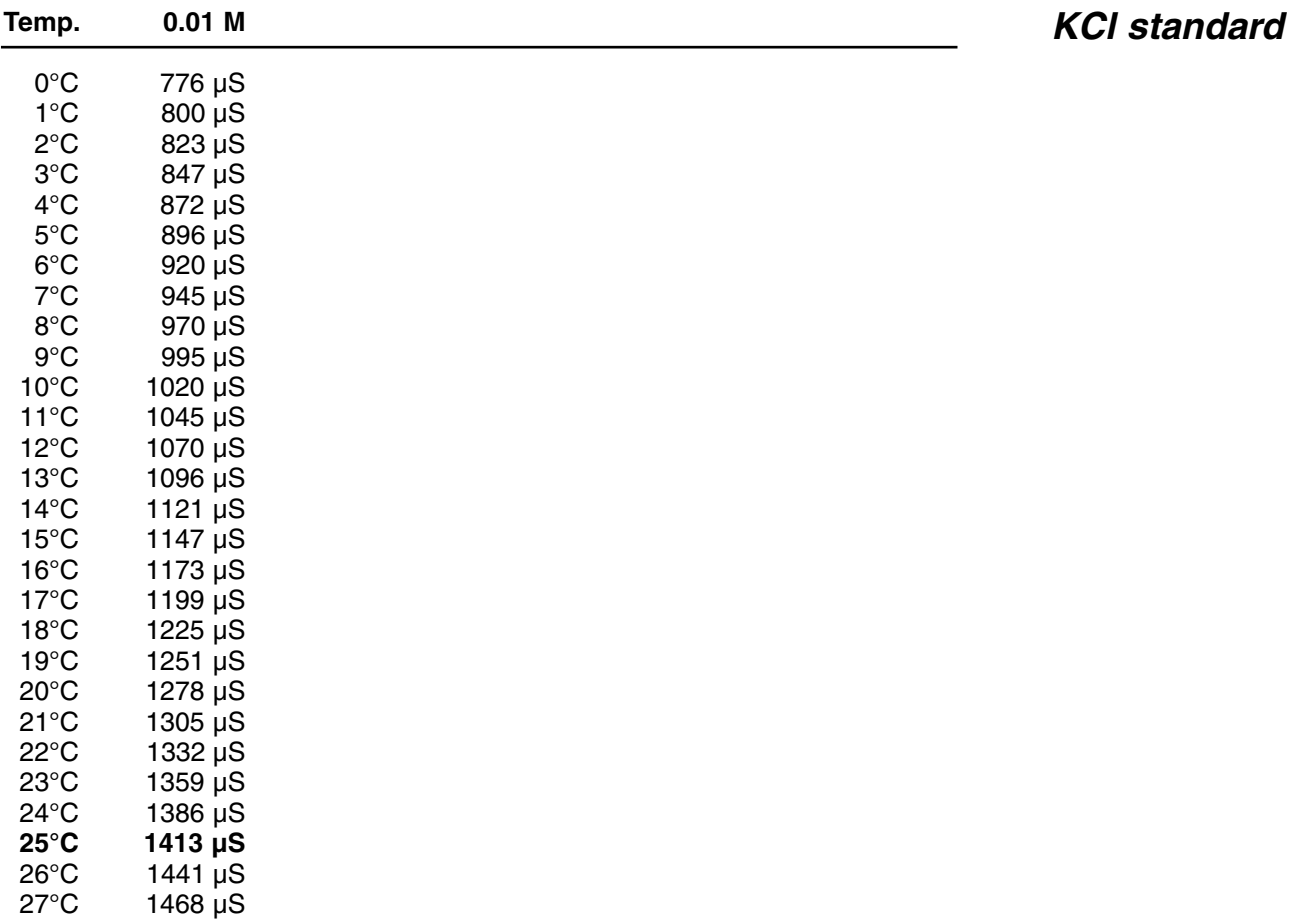

28

29

30

°C 1496 µS

°C 1524 µS

°C 1552 µS

# $C \in$

### **DECLARATION OF CONFORMITY**

We declare under our sole responsibilty that the product

**Conductometer**

**content of the type numbers**

**K610**

to which this declaration relates is in conformity with the following standards

**EN61010**

**LOW VOLTAGE DIRECTIVE 73/23/EEG**

**EN50081-1 EN50082-1 EN60555-2**

**EMC DIRECTIVE 89/336/EEG**

Turnhout, November 10, 1995

B-2300 Turnhout

**CONSORT nv**<br>
Parklaan 36<br>
Parklaan 36 Fax  $(++32)(14)42$  91 79